#### Different ways to use a Script in a Calculated Column

Using different colors in the results such as this:

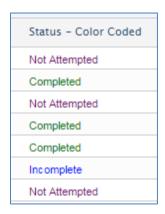

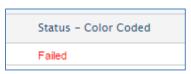

- **Step 1** Select 'Add Calculations', then 'Script'.
- **Step 2** Replace the new script column Header from 'Calculated Column' to a new name that represents the column being created.
- **Step 3** Add the new script to the Expression box.

Here's an example where **status\_ColorCoded** is the calculated script column:

```
var color;
if(Status == "failed") {
  color = "red";
else if(Status == "incomplete") {
  color = "blue";
}
else if(Status == "completed"||Status == "passed") {
  color = "green";
}
else if(Status == "not attempted"){
  color = "purple";
}
else{
  color = "black";
status ColorCoded = "<span style='color: "+ color +";'>" + Status +
"</span>";
```

#### Few things to note here when Exporting the Results:

- This calculated column will only show in the options 'Adobe PDF (.pdf)' and 'Webpage (HTML)'.
- The color will show in the 'Webpage (HTML)' option, but not in the 'Adobe PDF (.pdf)' option.
- All other exported options will show the status as ""<span style='color: "+ color +";'>" + Status + "</span>".

### How to Determine the Date for Re-enrollment:

When a course has a value in 'Re-enroll in course after this number of days', the days are stored in the COURSE table but the actual date of the re-enrollment will occur is not stored anywhere, but instead is calculated on the fly.

| Re-enrollment after completion of course:     |  |
|-----------------------------------------------|--|
| Re-enroll in course after this number of days |  |

If you want to determine when a student will be re-enrolled into a course after they have completed it, you can do this by following these steps:

- 1. Be sure to add the **ReenrollCertDays** column to your report.
- 2. Add a new Calculated Column as a script to hold the re-enroll date.
- 3. Insert the script shown and explained below.

**Example:** Calculated Column is 'ReEnrollment Date'. The script below is saying, if the completion date is not null, add the reenrollcertdays column from the course table to the completiondate to get the ReEnrollmentDate. Also, be sure to change the 'Data Type' from 'Text' (the default) to 'Date' in the ReEnrollmentDate column's properties.

```
var date_value;
var days_to_add;
date_value = CompletionDate;
days_to_add = course_assoc_ReenrollCertDays;
if (days_to_add == null) {
  days_to_add = 0;
if(date_value == null) {
 reEnrollmentDate = null;
}
else
 var dateFormat = new java.text.SimpleDateFormat("MMM dd, yyyy");
 var cstart = new java.util.GregorianCalendar();
 cstart.setTime(date_value);
 cstart.add(java.util.Calendar.DATE, days_to_add);
 reEnrollmentDate = cstart.getTime();
}
```

# **Combining statuses script:**

| Status        | New Status |
|---------------|------------|
| not attempted | incomplete |
| incomplete    | incomplete |
| incomplete    | incomplete |
| not attempted | incomplete |
| not attempted | incomplete |

# **Column Display Editor**

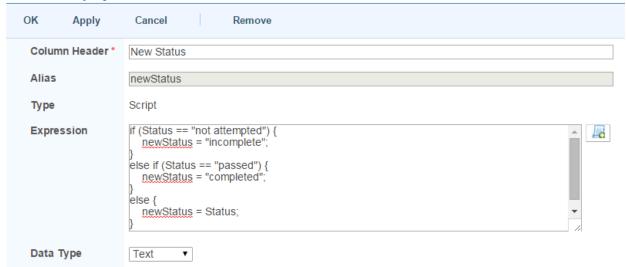

### Code Example:

```
if (Status == "not attempted") {
    newStatus = "incomplete";
}
else if (Status == "passed") {
    newStatus = "completed";
}
else {
    newStatus = Status;
}
```